# PRINCO DDR3-1800 user guide and testing for DFI UTX58 T3eH8 Motherboard

### CPU i7-930 2.80G

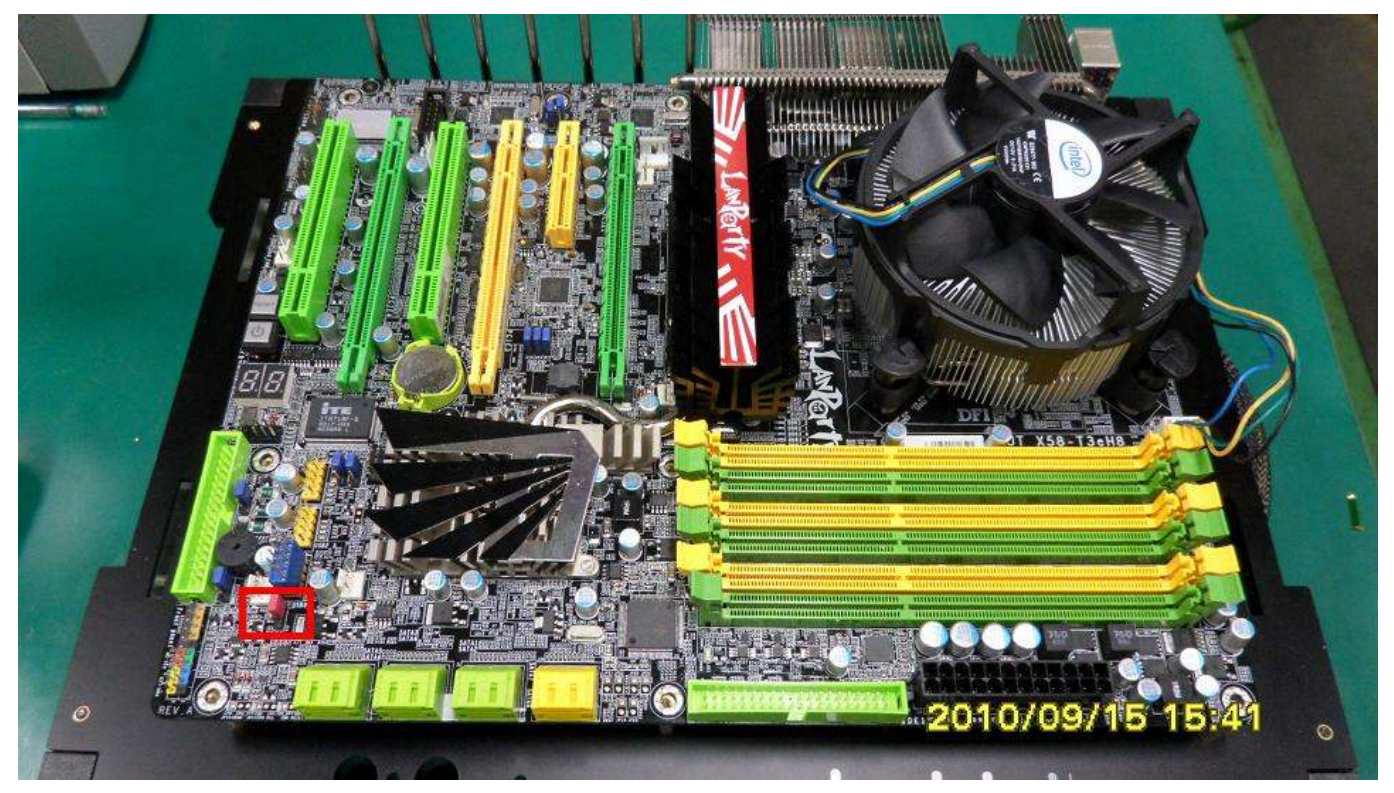

# Part I: Standard test

It's the easiest way to enjoy overclock benefit by

using PRINCO DDR3-1800 DIMM board

#### How to use?

- 0. Clear BIOS to mainboard initial setting
- 1. Enter BIOS setup and [Genie BIOS Setting] menu

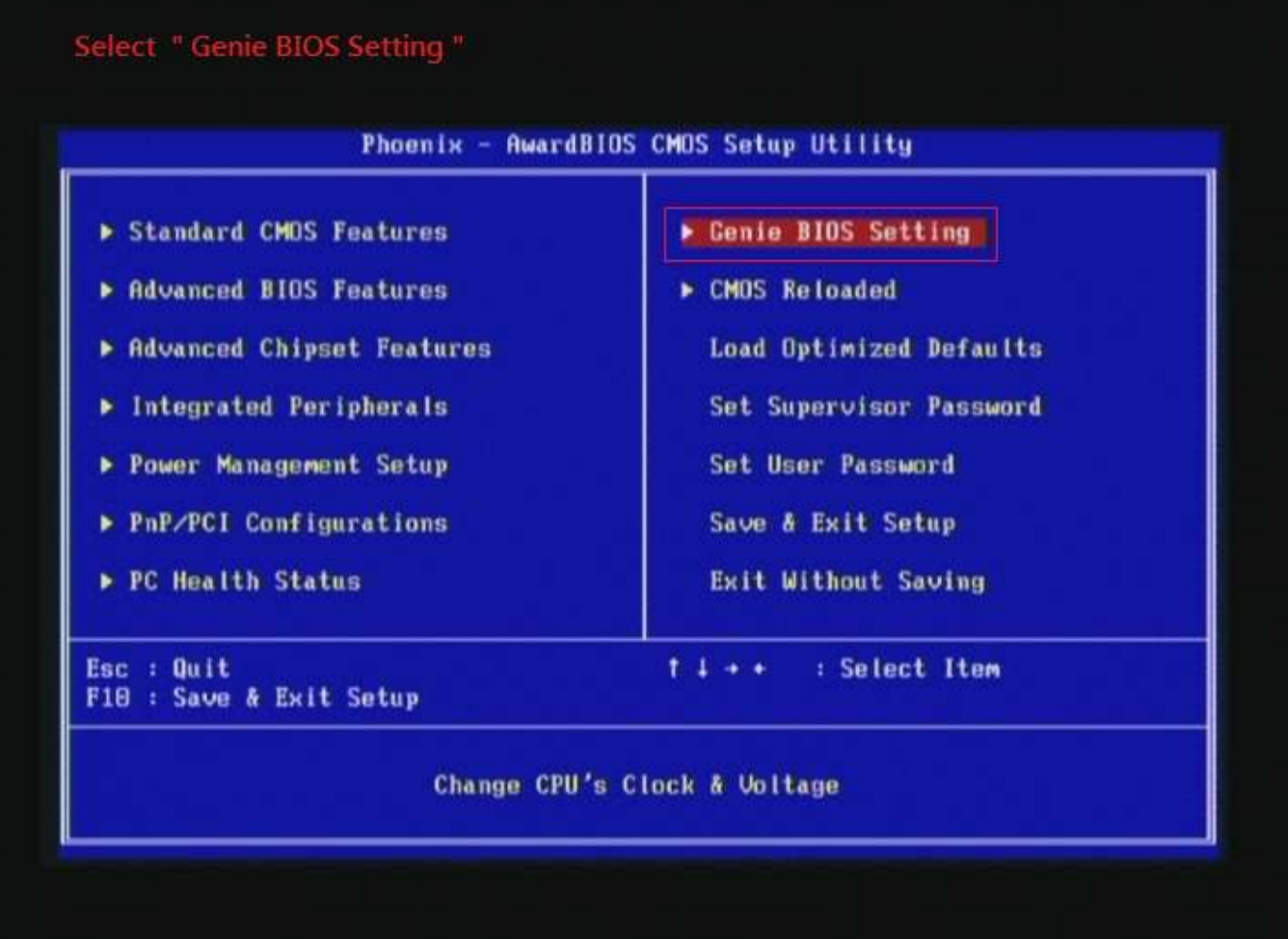

2. Select [CPU Base Clock(BCLK) ] item to (ex:150 MHz). Select [DRAM Frequency] item, and set the DDR3 memory to higher clock rate (ex:BCLK\*12 1800MHz). Then select [UnCore Frequency] item to (ex:BCLK\*24 3600MHz) Don't forget setting [CPU Non-Turbo Clock Ratio] item to suitable ratio (ex:18 X)

( In this case we only focus on memory over clocking, not CPU )

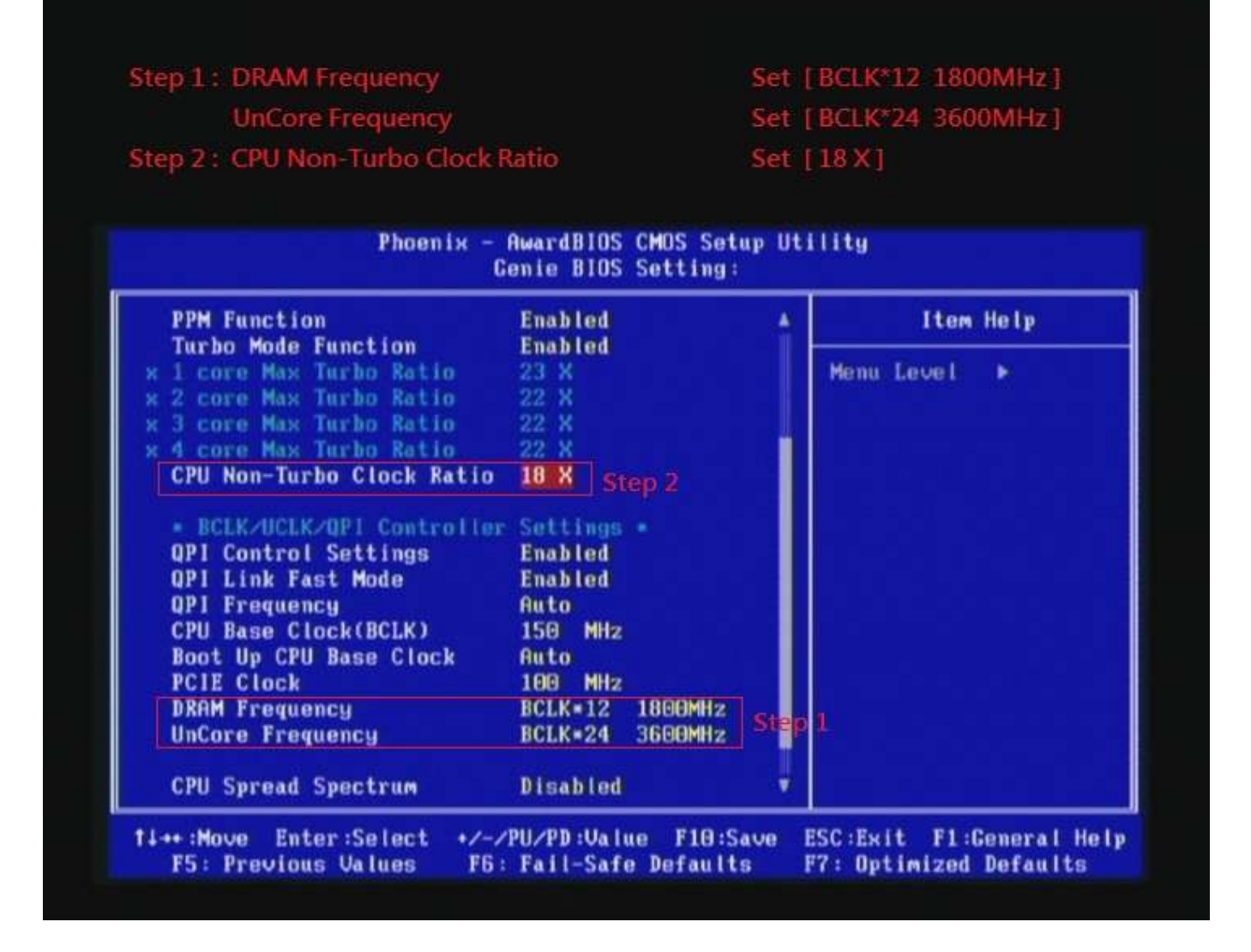

### 3. Enter [DRAM Timing] item

### Select " DRAM Timing "

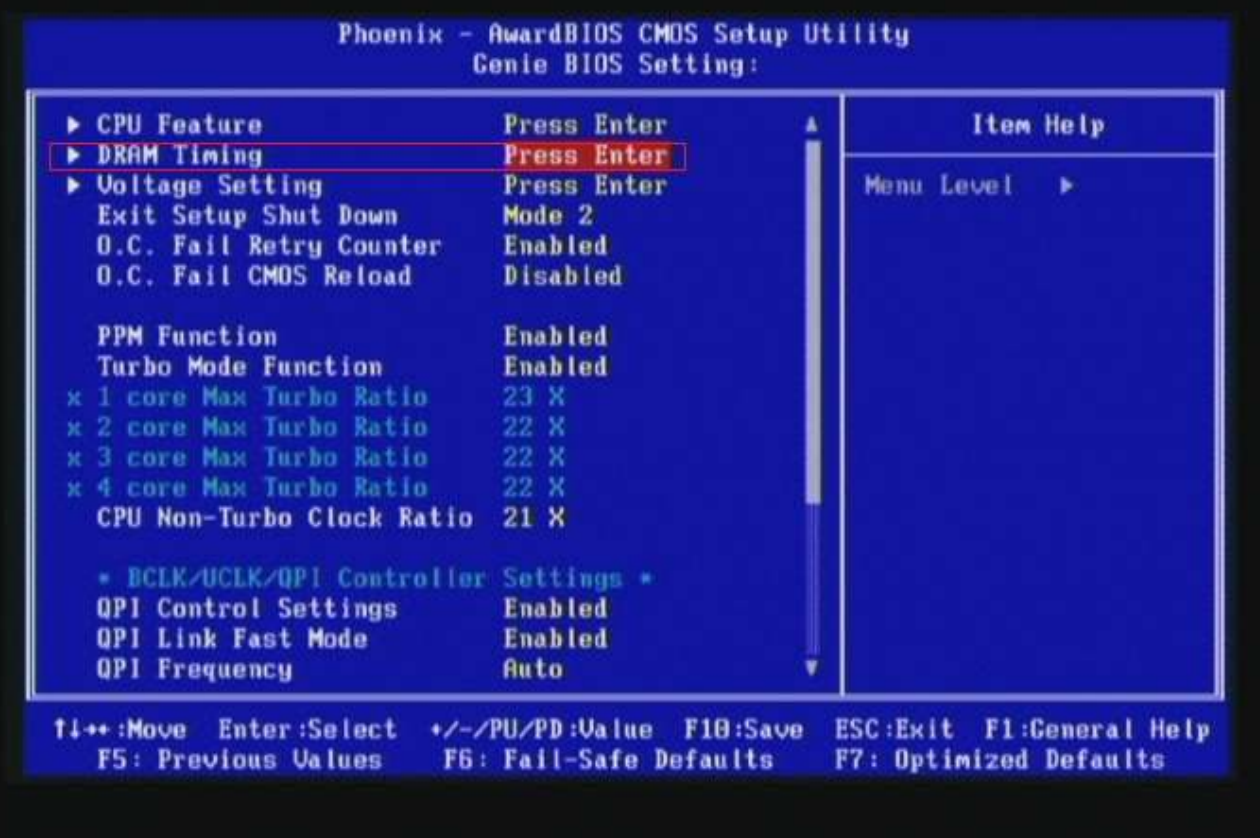

4. set [DRAM Command Rate] item to [1N]

set [DRAM Latency Time (tCL)] item to [8]

set [RAS# to CAS# Delay (rRCD)] item to [9]

set [Precharge dealy (tRP)] item to [8]

set [RAS# Precharge (tRAS)] item to [27]

then return to previous to [Genie BIOS Setting] menu

**DRAM Command Rate CAS Latency Time (tCL)** RAS# to CAS# Delay (tRCD) Precharge dealy (tRP) RAS# Precharge (tRAS)

Set [1N] Set [8] Set [9] **Set** [8] Set 1271

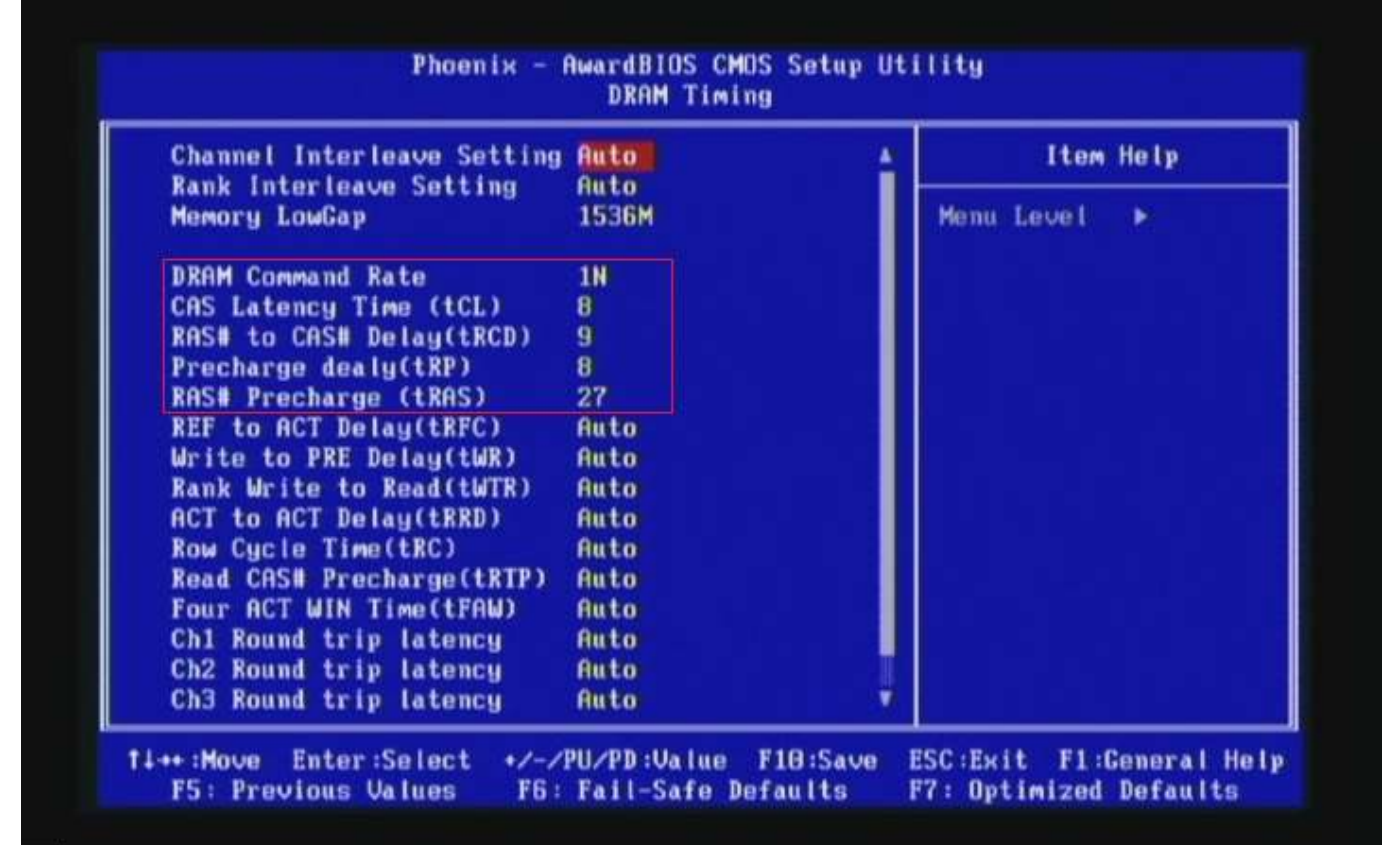

# 5. Enter [Voltage Setting] item

### Select "Voltage Setting"

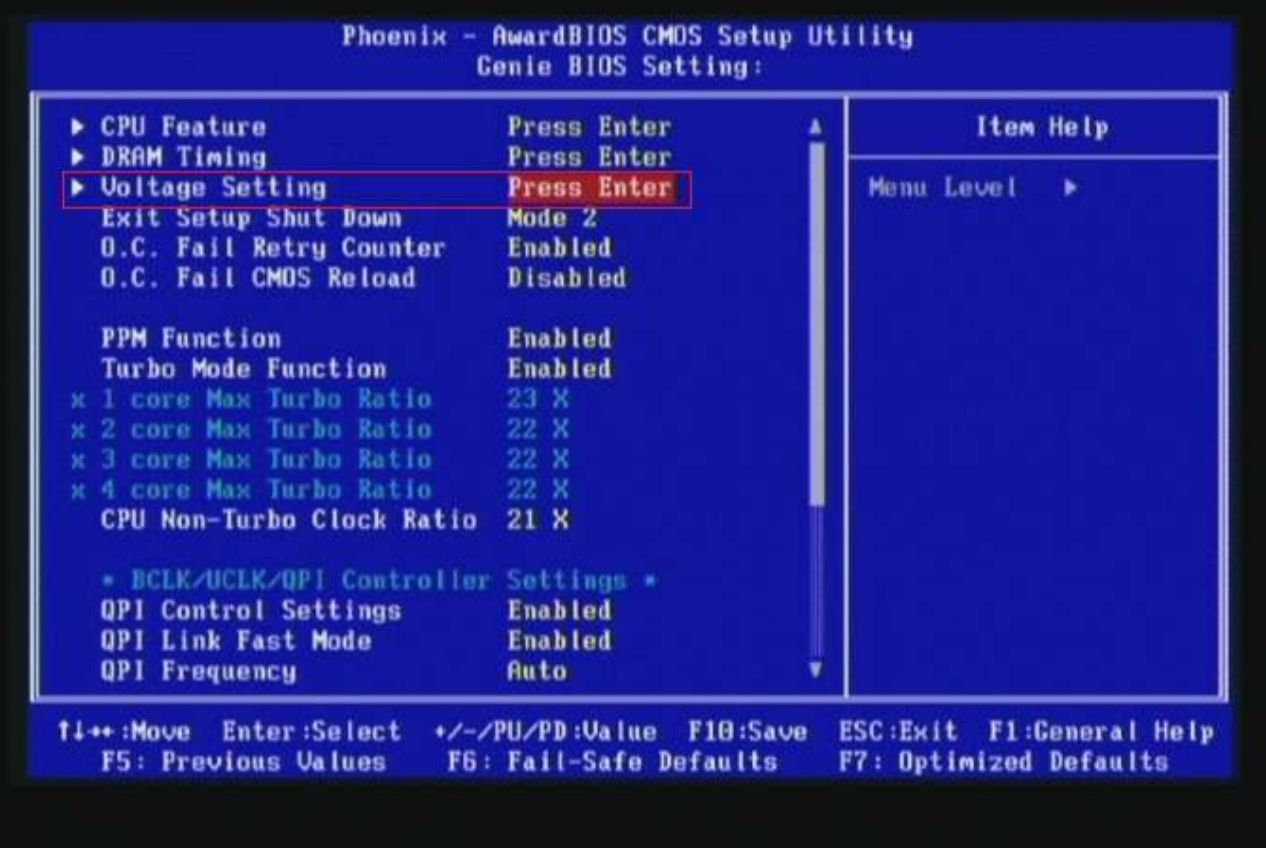

6. Select [DRAM Bus Voltage] item , and set the value to

[1.605V].

 Select [CPU VTT Voltage] item , and set the value to [1.36V].

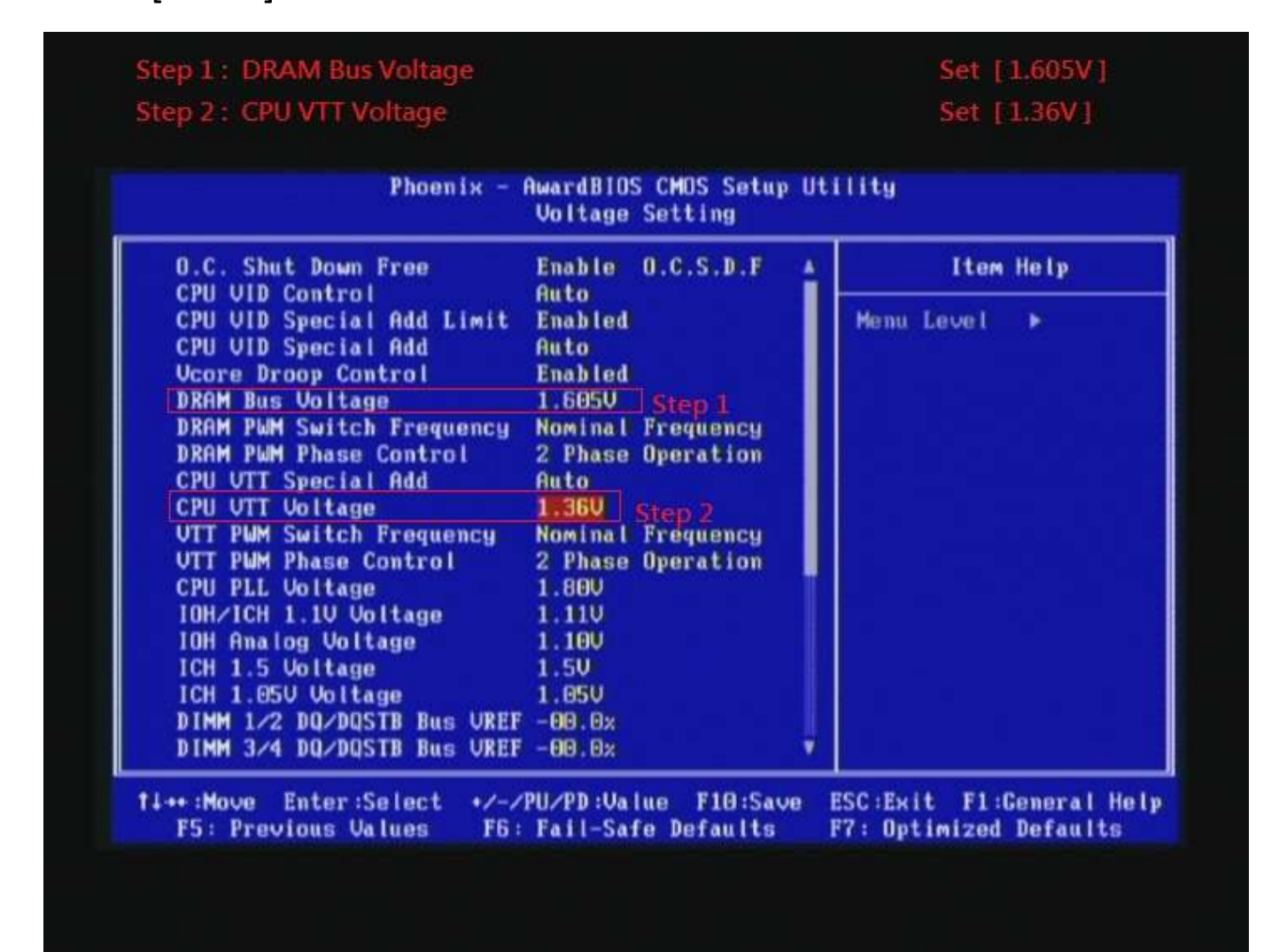

#### 7. Save BIOS changes [F10] and exit

Press the Keyboard "F10" Save to CMOS and EXIT (Y/N)? Y Phoenix - AwardBIDS CMOS Setup Utility **Voltage Setting** O.C. Shut Down Free Enable 0.C.S.D.F Item Help ٨ CPU VID Control Auto CPU UID Special Add Limit **Enabled** Menu Level k CPU UID Special Add Auto **Ucore Droop Control Enabled DRAM Bus Voltage** 1.6050 DRAM PWM Switch Frequency Nominal Frequency **DRAM PWM Phase Control** 2 Phase Operation CPU UTT Special A CPU UTT Voltage SAVE to CMOS and EXIT (Y/N)? Y **UTT PUM Switch Fr UTT PUM Phase Con CPU PLL Voltage IOH/ICH 1.10 Voltage 1.110 IOH Analog Voltage**  $1.10<sub>U</sub>$ ICH 1.5 Voltage 1.50 ICH 1.050 Voltage 1.05U DIMM 1/2 DO/DOSTB Bus UREF -00.0x DIMM 3/4 DQ/DQSTB Bus UREF -00.0x 14++:Move Enter:Select +/-/PU/PD:Value F10:Save ESC:Exit F1:General Help F5: Previous Values F6: Fail-Safe Defaults F7: Optimized Defaults

### Test result?

In order to demonstrate the performance and stability of

PRINCO DDR3-1800 DIMM board, We use the strictest

stress testing, that is, multi-core MemTest in window 7.

(Data rate: 900.6\*2=1800, timing: 8, 9, 8, 27, multi-core test => pass!)

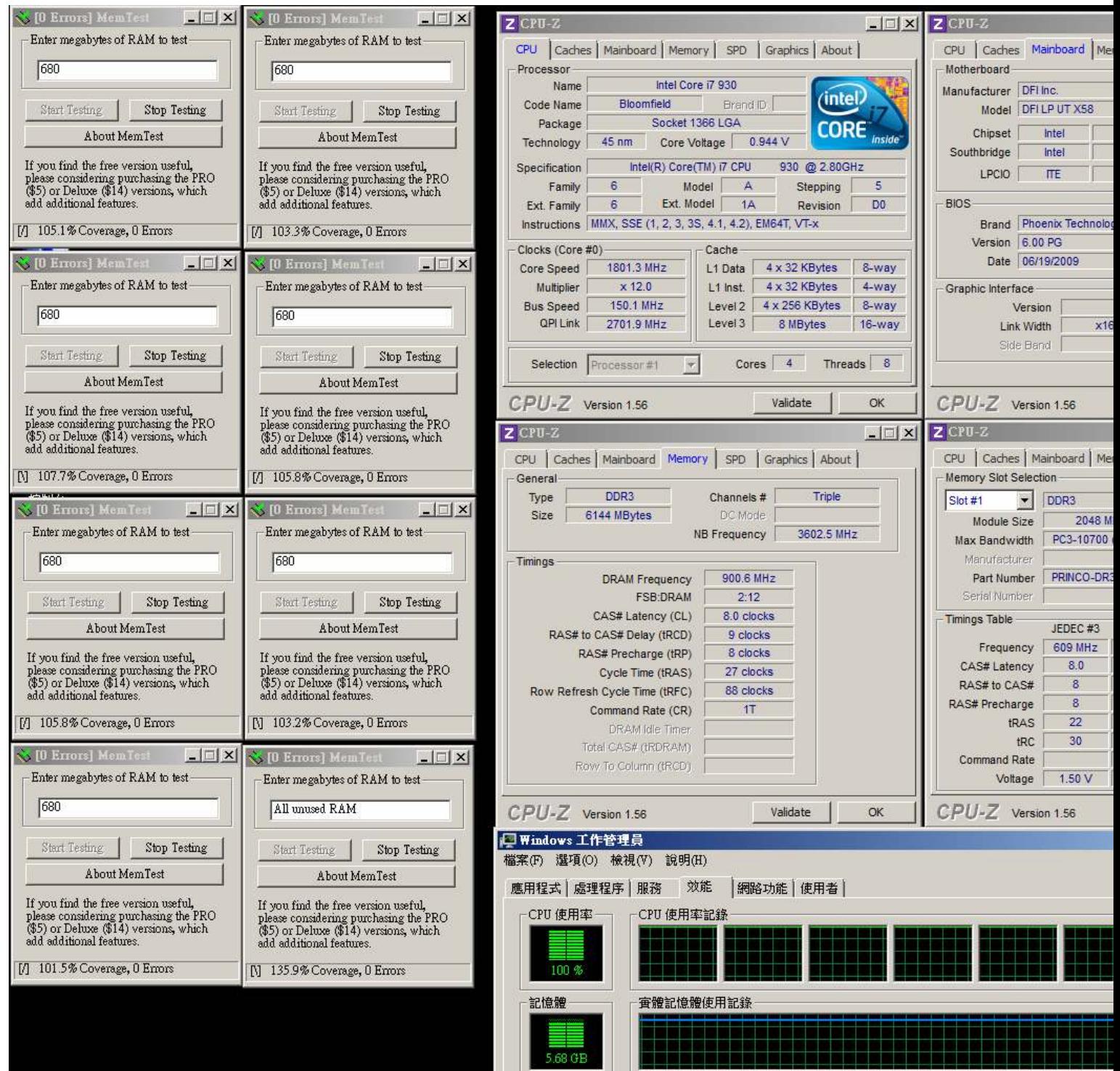

# Advanced Overclocking and Testing

### Part II: Heavy test

If you want to know the potential of PRINCO DDR3-1800? Following are step-by-step howto.

#### How to use?

- 0. Clear BIOS to mainboard initial setting
- 1. Enter BIOS setup and [Genie BIOS Setting] menu

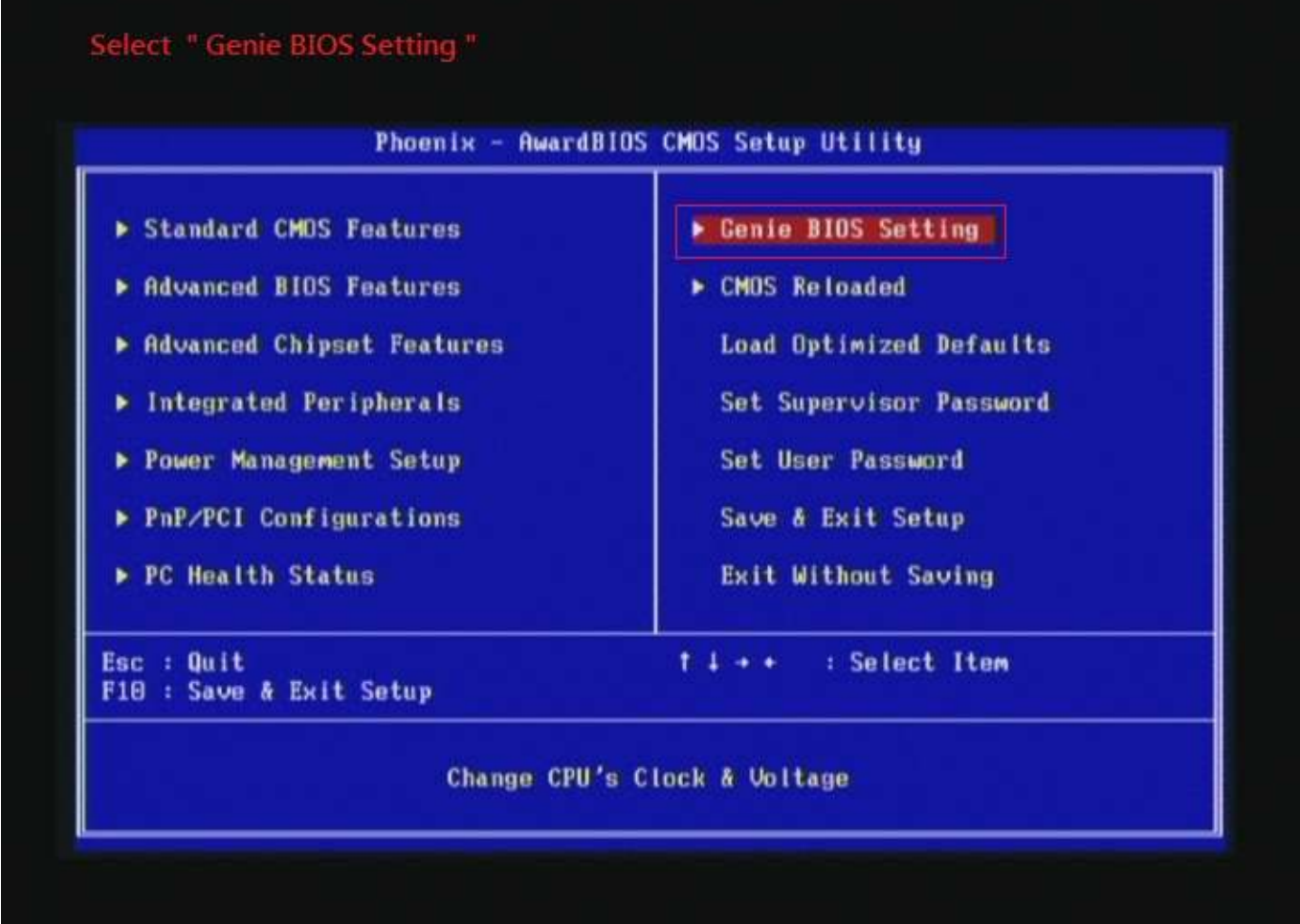

2. Select [CPU Base Clock(BCLK) ] item to (ex:137 MHz). Select [DRAM Frequency] item, and set the DDR3 memory to higher clock rate (ex:BCLK\*14 1918MHz). Then select [UnCore Frequency] item to (ex:BCLK\*24 3836MHz) Don't forget setting [CPU Non-Turbo Clock Ratio] item to suitable ratio (ex:19 X)

( In this case we only focus on memory over clocking, not CPU )

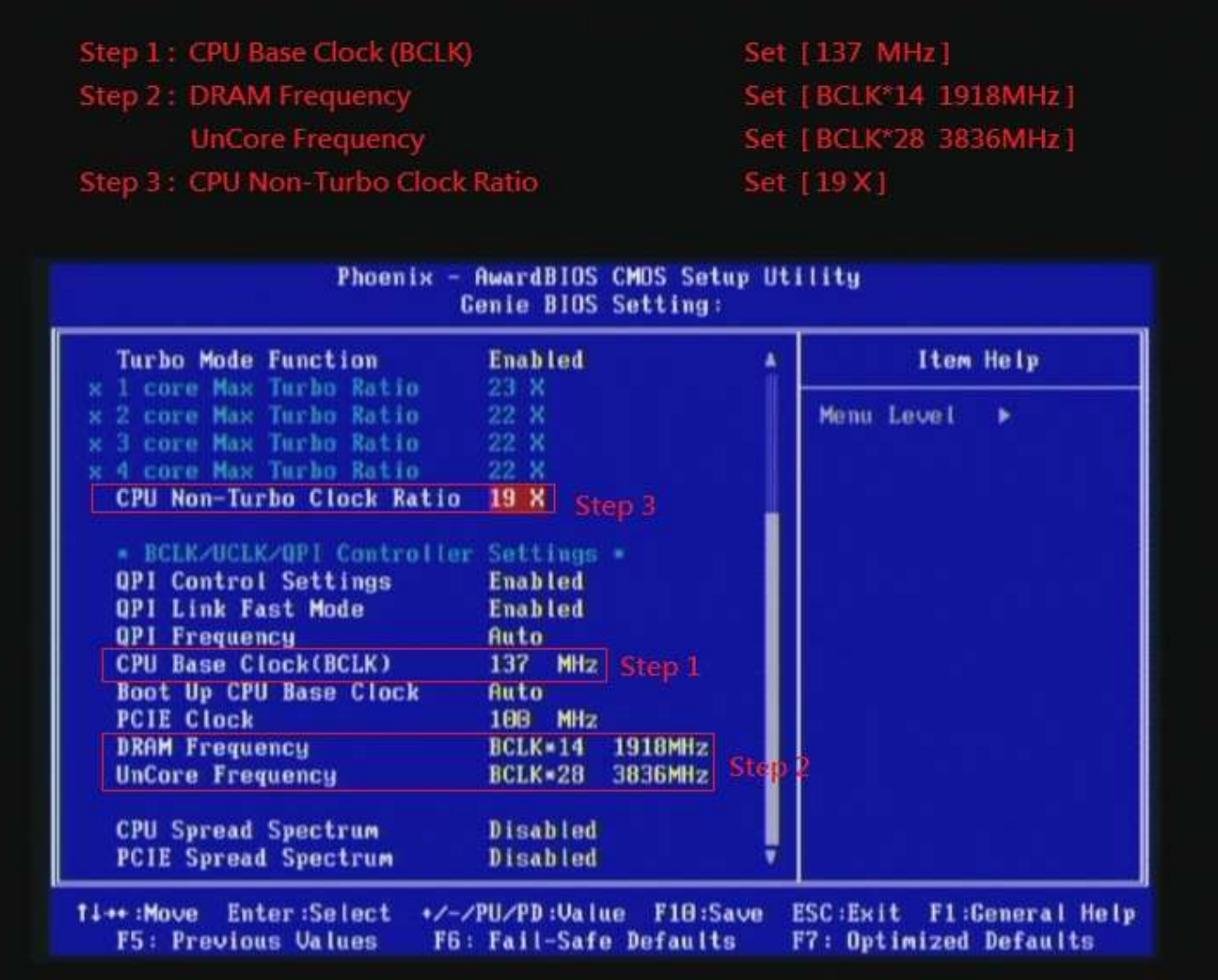

### 3. Enter [DRAM Timing] item

### Select " DRAM Timing "

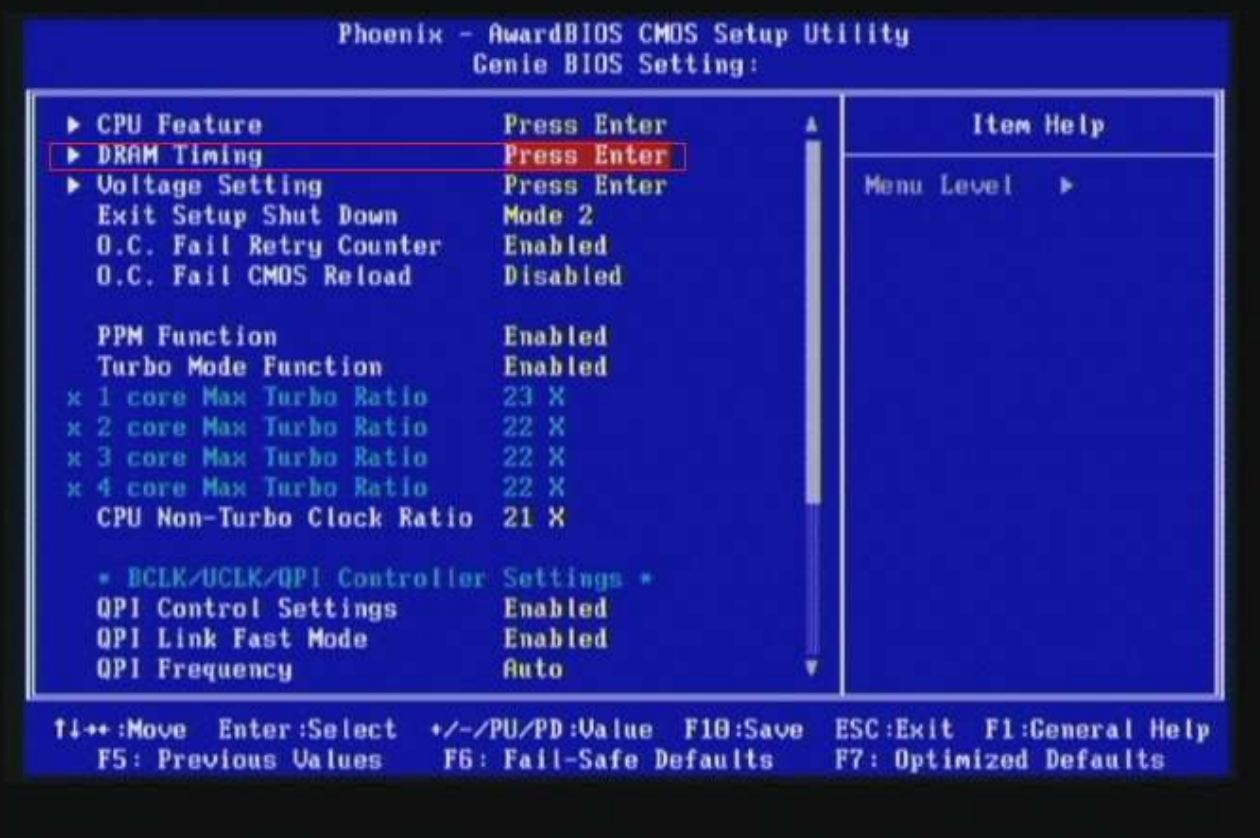

4. set [DRAM Command Rate] item to [1N]

set [DRAM Latency Time (tCL)] item to [9]

set [RAS# to CAS# Delay (rRCD)] item to [9]

set [Precharge dealy (tRP)] item to [9]

set [RAS# Precharge (tRAS)] item to [27]

then return to previous to [Genie BIOS Setting] menu

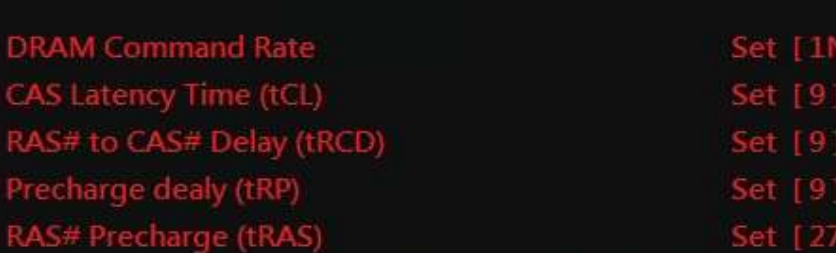

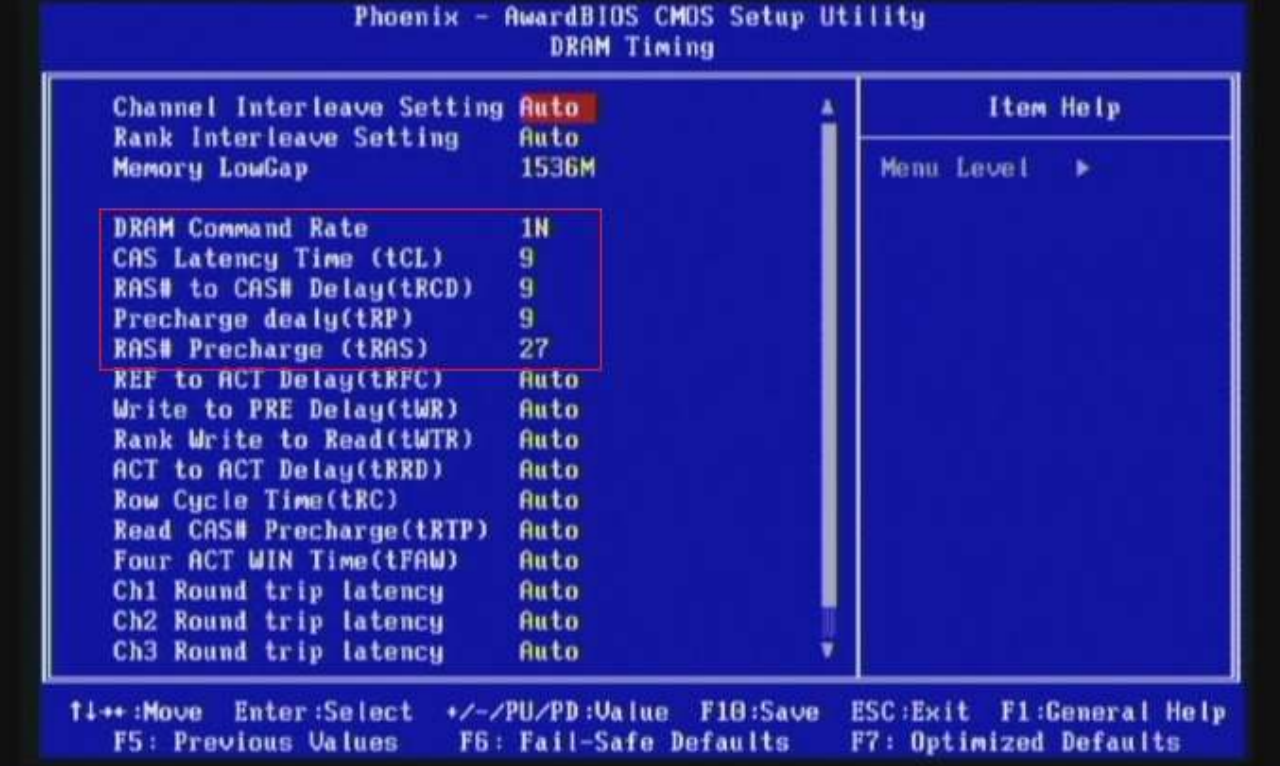

# 5. Enter [Voltage Setting] item

### Select "Voltage Setting"

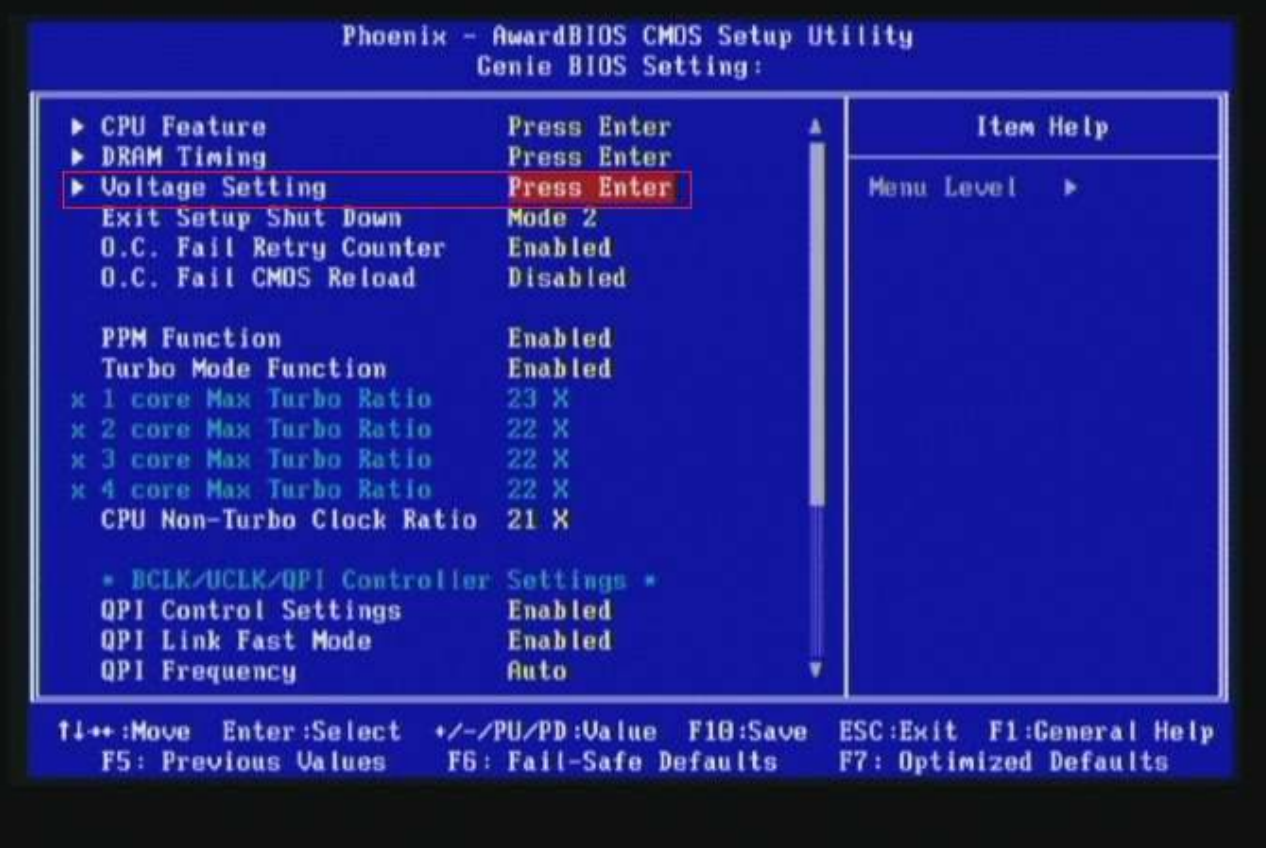

6. Select [DRAM Bus Voltage] item , and set the value to

[1.650V].

Select[CPU VTT Voltage] item , and set the value to [1.40V]

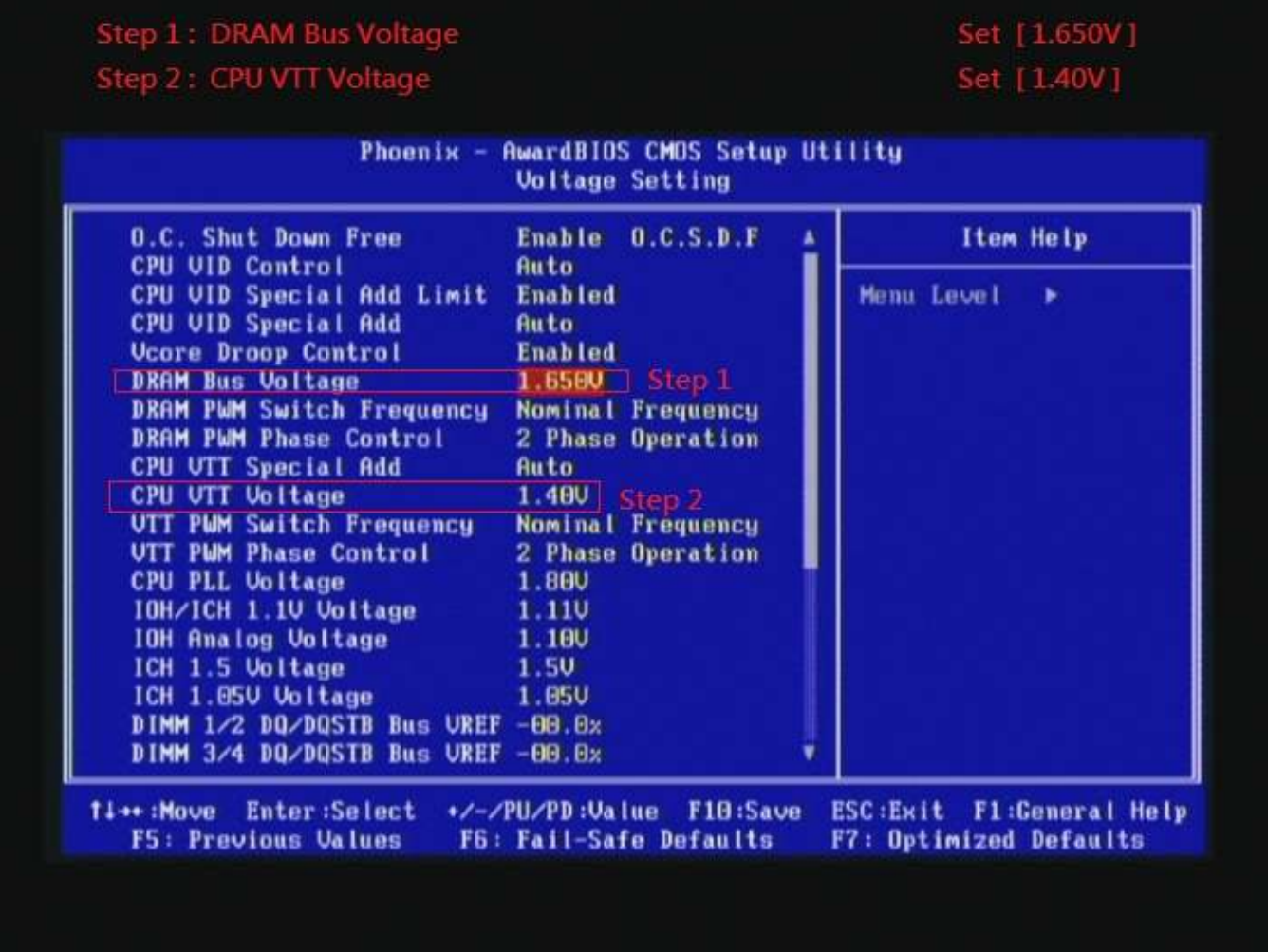

# 7. Save BIOS changes [F10] and exit

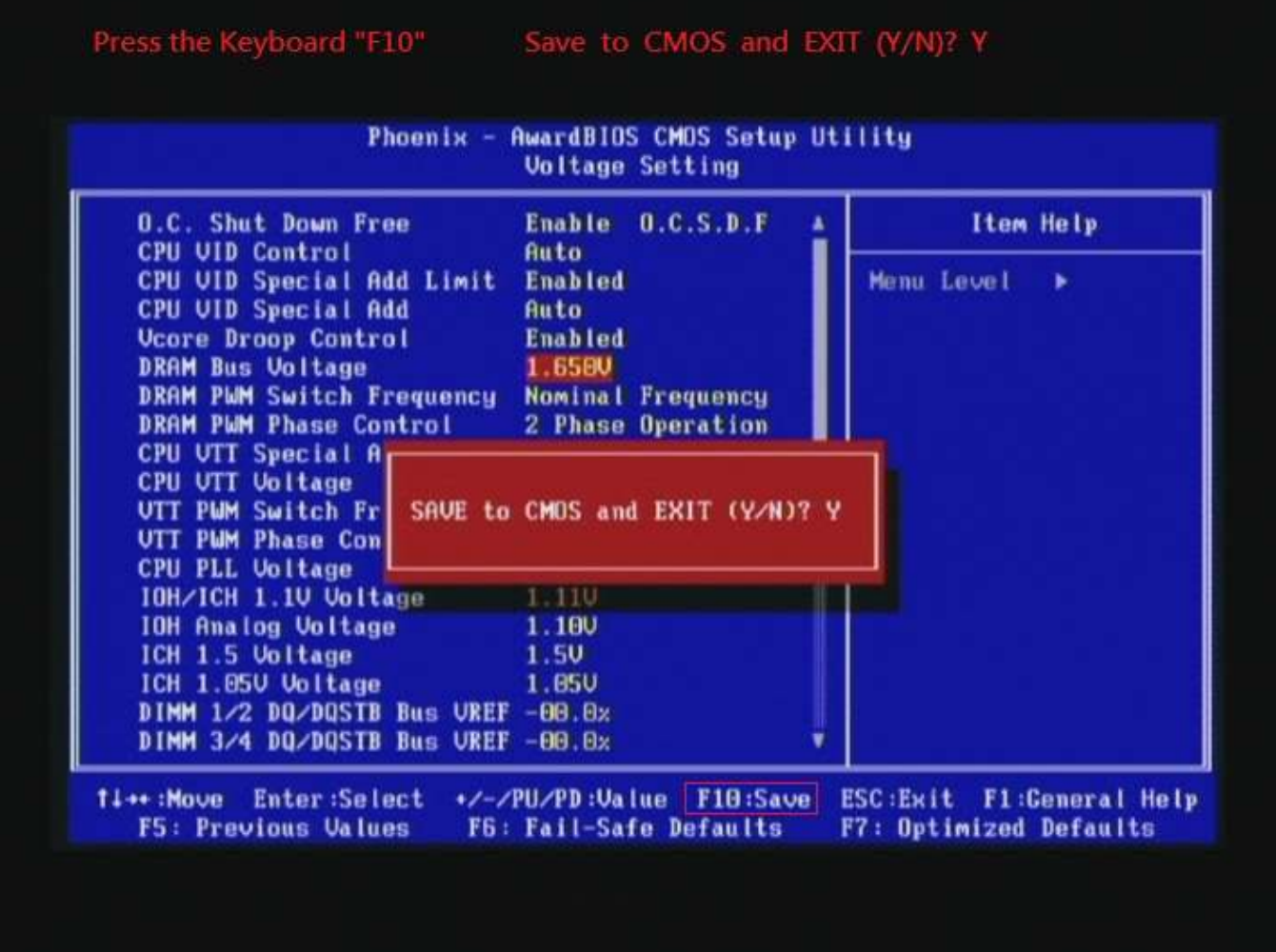

#### Test result?

We use the strictest stress testing, multi-core MemTest in

window  $7$ , to show you PRINCO DDR3-1800 potential.

(Data rate: 959.7\*2=1914, timing: 9, 9, 9, 27, multi-core test => pass!)

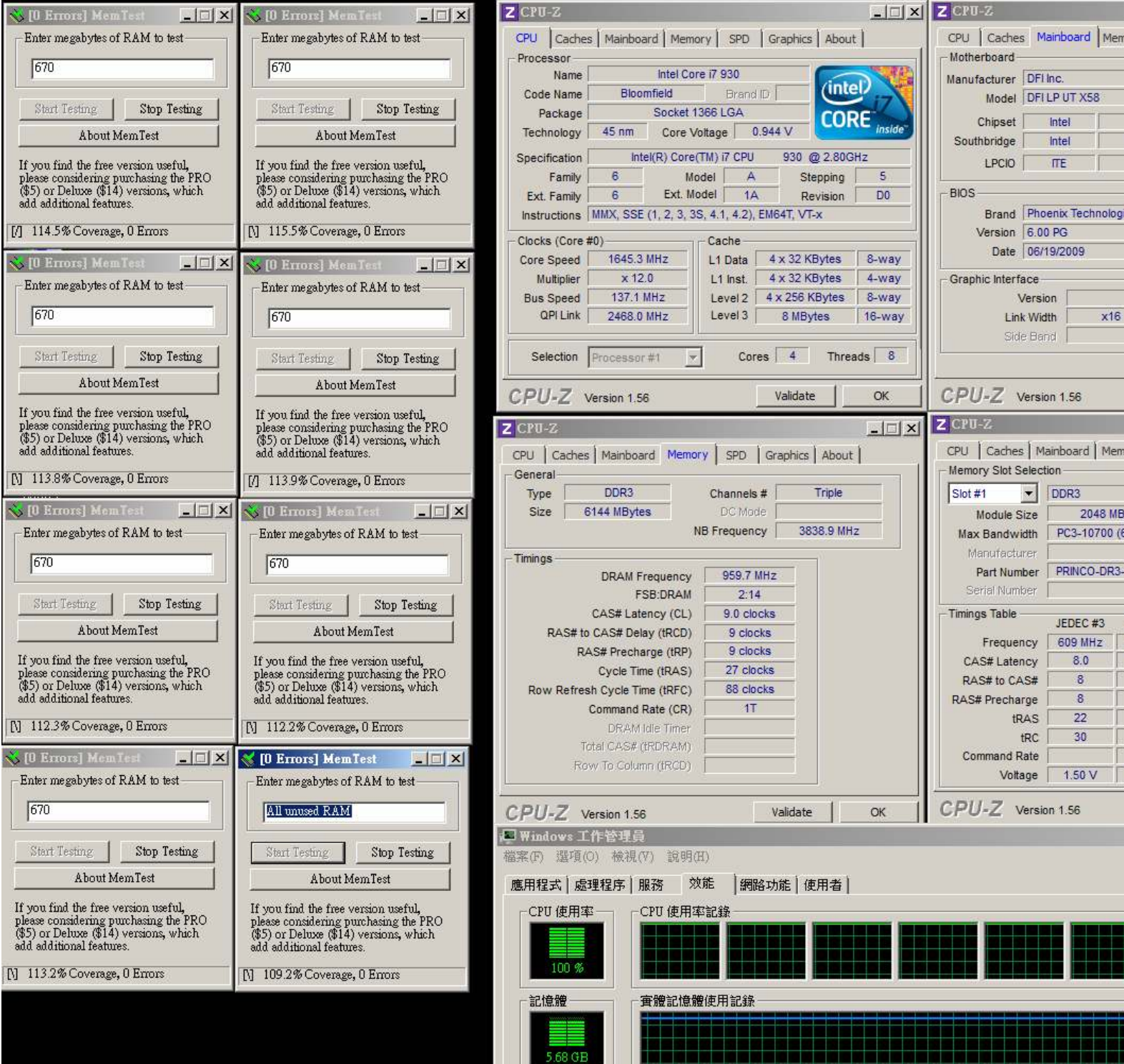